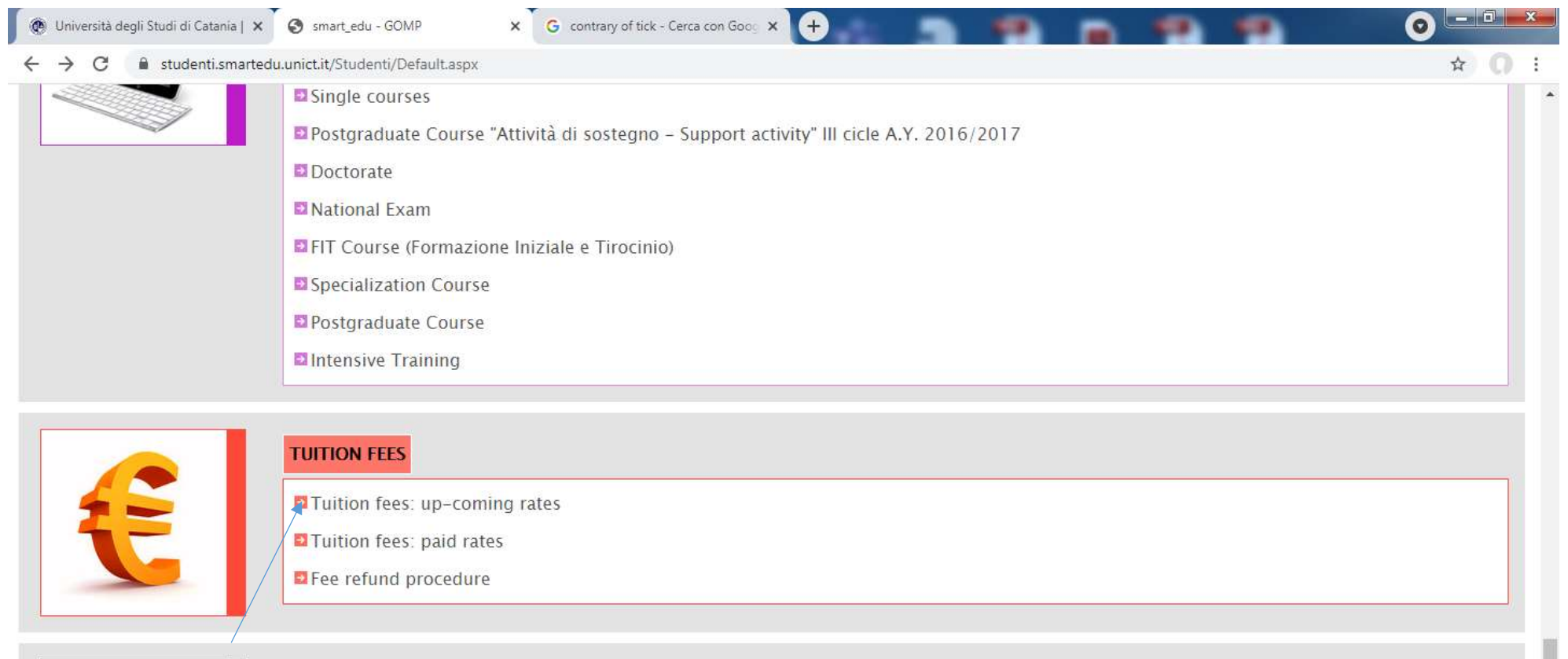

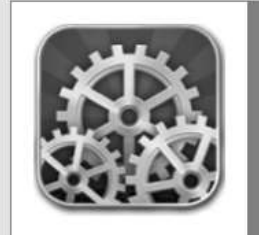

**SETTINGS** Student self-service: password reset and security question.

COMP studenti - smart\_edu - versione 10.13.1.6 - Matricola: 1000019086 (LIBERTINI SALVATORE AMEDEO)@WEB1.10460/qdylgf15cyixmlx5avlrwmib - @ www.besmart.it 2005-2021  $16:13$  $\epsilon$ Ě  $\bullet$ 凶  $\rightarrow$  $0Z$ 프 스 업 반  $\bullet$ 29/06/2021

Go back to the Home Page of your account and scroll down to the box Tuition fees and click "Tuition fees: up-coming rates"

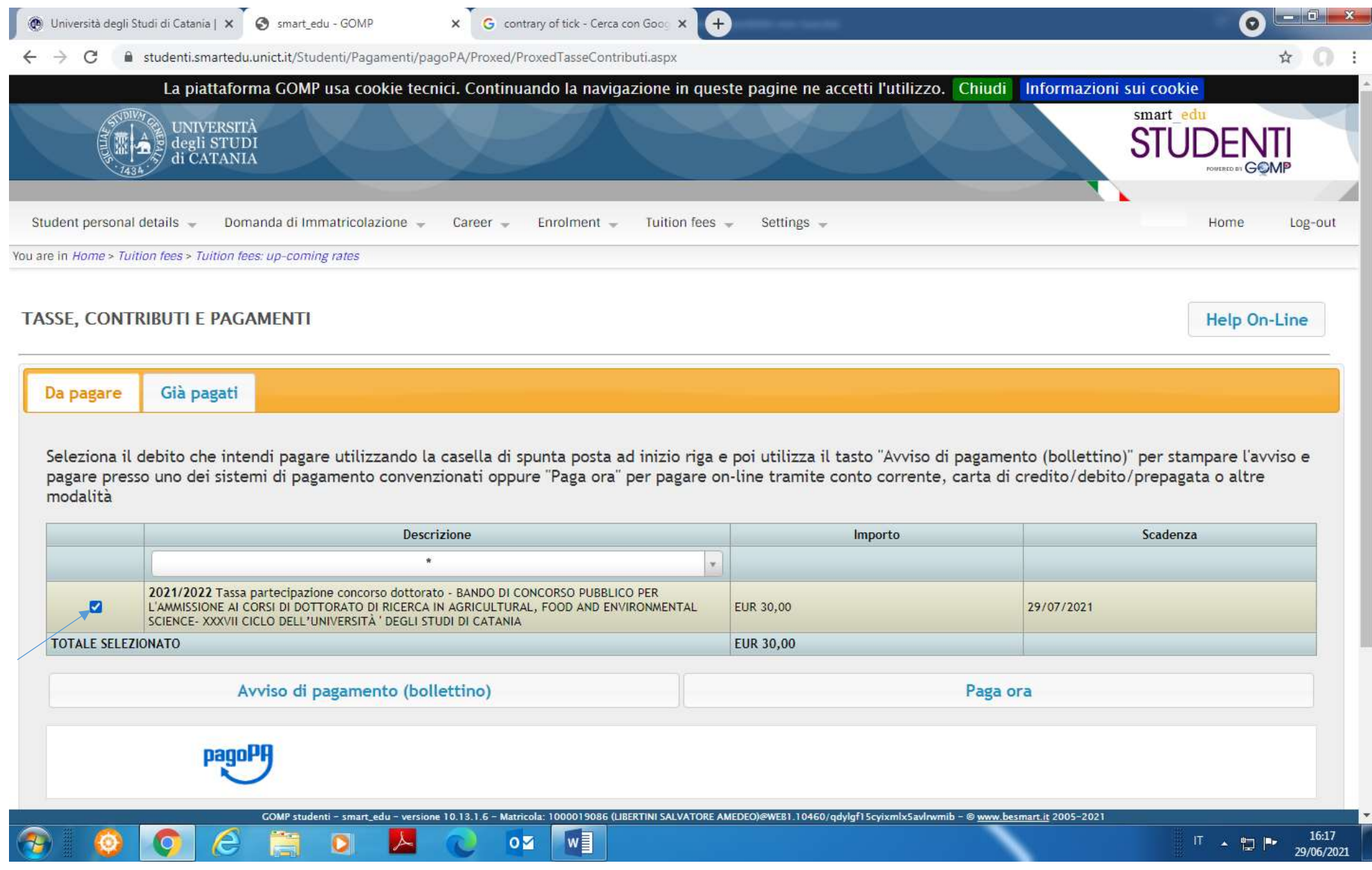

Tick the box indicated by the arrow and then "Paga ora"

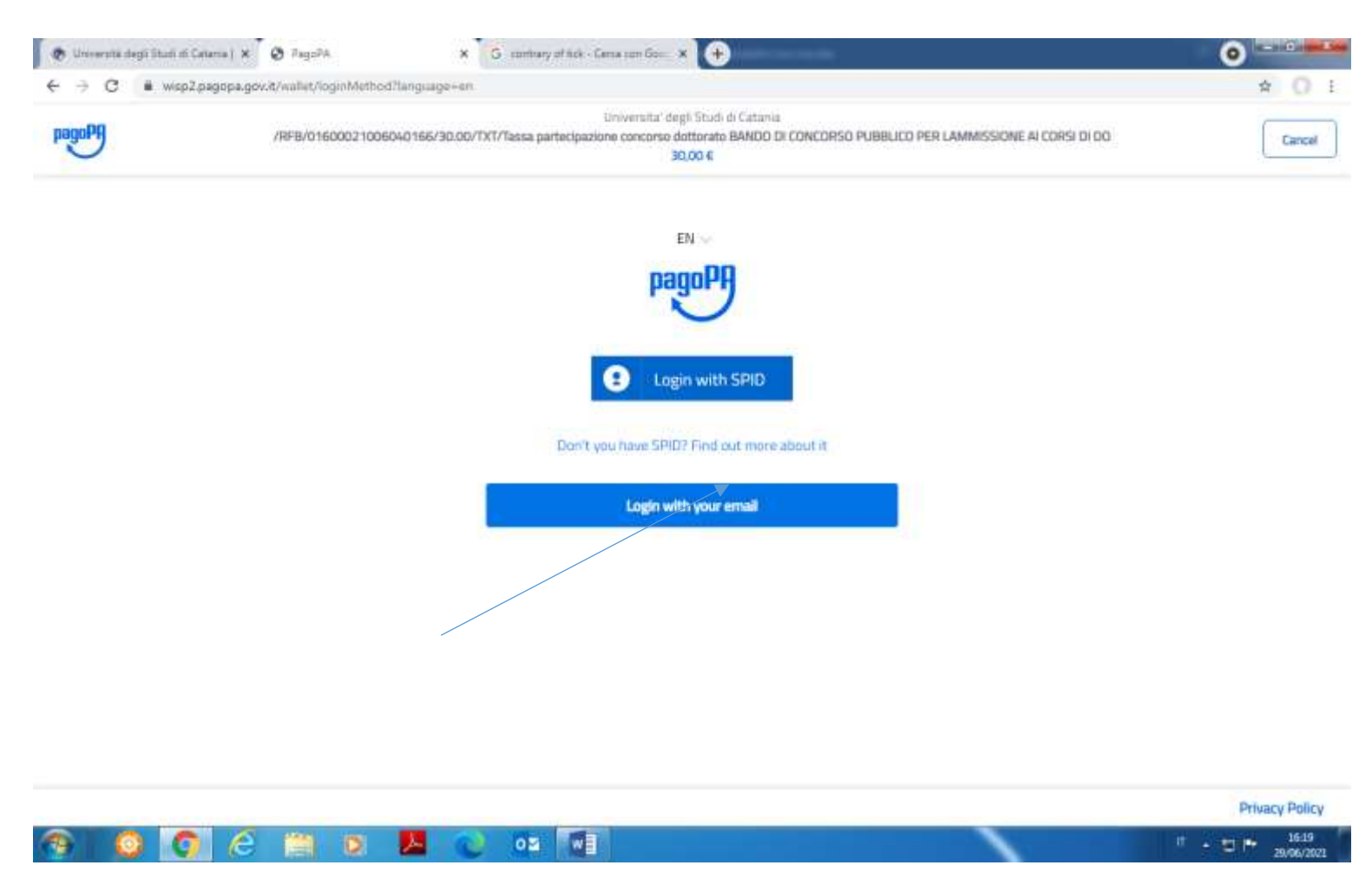

Click "Login with your emai" and proceed with paying the application fee via credit card.